### Defiance Safe Co, Data Instruction Sheet

# **How to open an Electronic Digital Lock safe, With Key**

#### **To Open safe for the first time,**

- 1. Press **ENTER** (Green lamp lights up)
- 2. Press **7 7 7 7** (Factory default code)
- 3. Press **END** button (same as Enter)

You will hear an "OK" melody. Within 4 seconds, lift the handle up and open door **Note:** The key lock may be deadlocked. You need to turn the key clockwise 360

## **How to set your personal code**

User can hold 1 personal number (4-16 digits available) How to set your personal code

#### **To Change Pin Number Method One To Change Pin Number method Two**

- 1. **Open** the door using existing code
- 2. Press the Button on the **INSIDE** of door
- 3. Enter your **NEW CODE**
- 4. Press the **END** button (same as enter)
- 5. You will hear an "OK" Melody
- 6. Check new number **ENTER -> CODE ->END**

#### 1. Press the **STORE** button 2. Enter the **Current CODE**

- 3. Press the **Enter** button.
- 4. Enter your **NEW CODE**
- 5. Press the **END** button (same as enter) 6. You will hear an "OK" Melody
- 7. Check new number **ENTER -> CODE ->END**

#### Notes on changing personal codes:

- Always check the new code with the **DOOR OPEN**
- Old numbers will be replaced with new one's
- Codes must be between 4 and 16 digits long
- Long delays between entering numbers may cause problems.

## **Trouble Shooting**

Problem: When code is entered Red lamp turns on and "ERROR" Melody played Cause: Incorrect opening sequence was used (safe has detected incorrect code) Solution: Check code and try again

Problem: Safe won't work or Safe won't open after setting code Cause: Incorrect opening or setting sequence was used 3 times in a row. The safe has detected a possible attack. This triggers a time delay before re-entering the code Solution: Allow safe "Time Out" for 15 min.

Problem: All key buttons are not work except **STORE** key Cause: The button on the inside of door was held in and not pressed. Solution: This places the safe in protective mode. To remove this mode, enter the code as per normal *except* substitute the "Store" button for "Enter". EG **STORE** -> **Personal Code** - > **End.** Then open the safe as per normal **ENTER** -> **Personal Code** -> **End**

# **How to change the batteries**

- 1. When the battery is low the red lamp will glow after the ENTER button is pressed. Only a few openings are now possible
- 2. The battery housing is located behind the square shaped Electronic Digital Lock ( EDL) controller
- 3. Slide the EDL controller "UP" and "Fold" forward 4. Change 4 x AA batteries. Note: Always use good quality
- alkaline batteries. Other types may cause problems
- 5. Expected battery life of approx 1 year if used 5 times or less a day

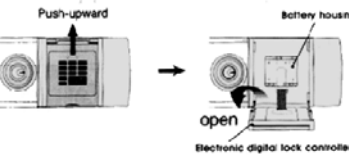

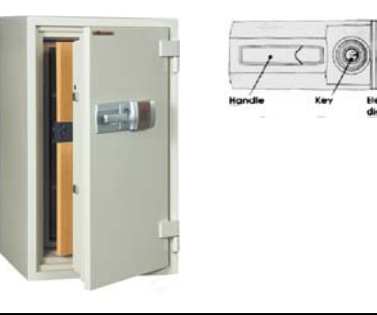